# Project Category and Options

This page of the New Project wizard opens when you select New Project from the File menu or Create New Project on the Welcome screen.

In the left-hand pane, select the project category. This may be the technology that you are going to use, the platform or runtime that your development is going to target, etc.

In the right-hand part of the page, select additional options and specify associated settings.

Don't worry about selecting "wrong" options at the moment. Just select the ones that you think suit you best. If necessary, you will be able to make the necessary changes to your project at a later time.

Note that the set of options you can select from depends on which plugins are currently enabled in IntelliJ IDEA.

- Java m.
- Java Enterprise  $\mathbb{R}^n$
- Spring **In**
- Java FX  $\mathbb{R}^n$
- J2ME m.
- Android **COL**
- IntelliJ Platform Plugin  $\mathbb{R}^2$
- Maven m.
- Gradle
- Groovy  $\blacksquare$
- Static Web m.
- Flash m.
- Empty Project  $\blacksquare$

#### Java

Select this option if you are going to develop a Java  $\mathbb F$  application.

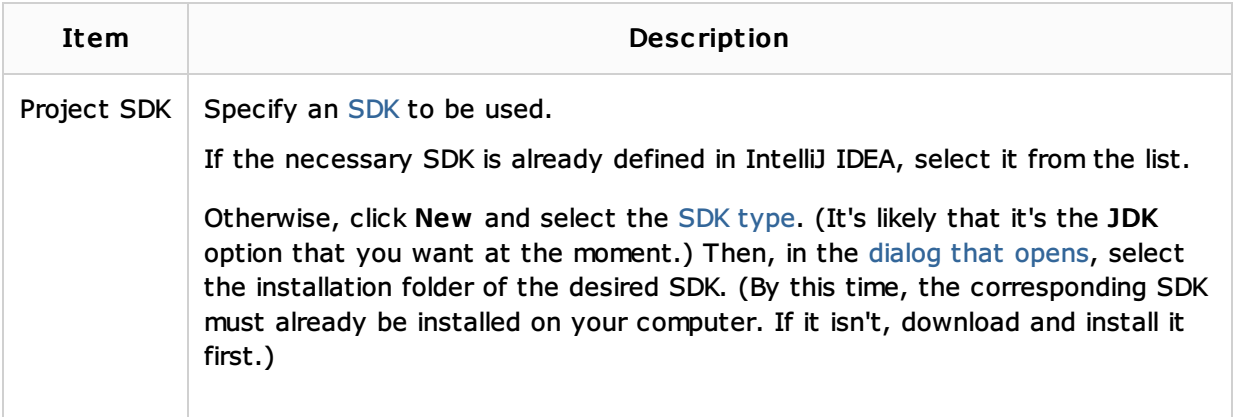

If necessary, select additional options and specify associated settings. For more information, see Additional Technologies.

#### Java Enterprise

Select this option if you are going to develop a Java EE a application.

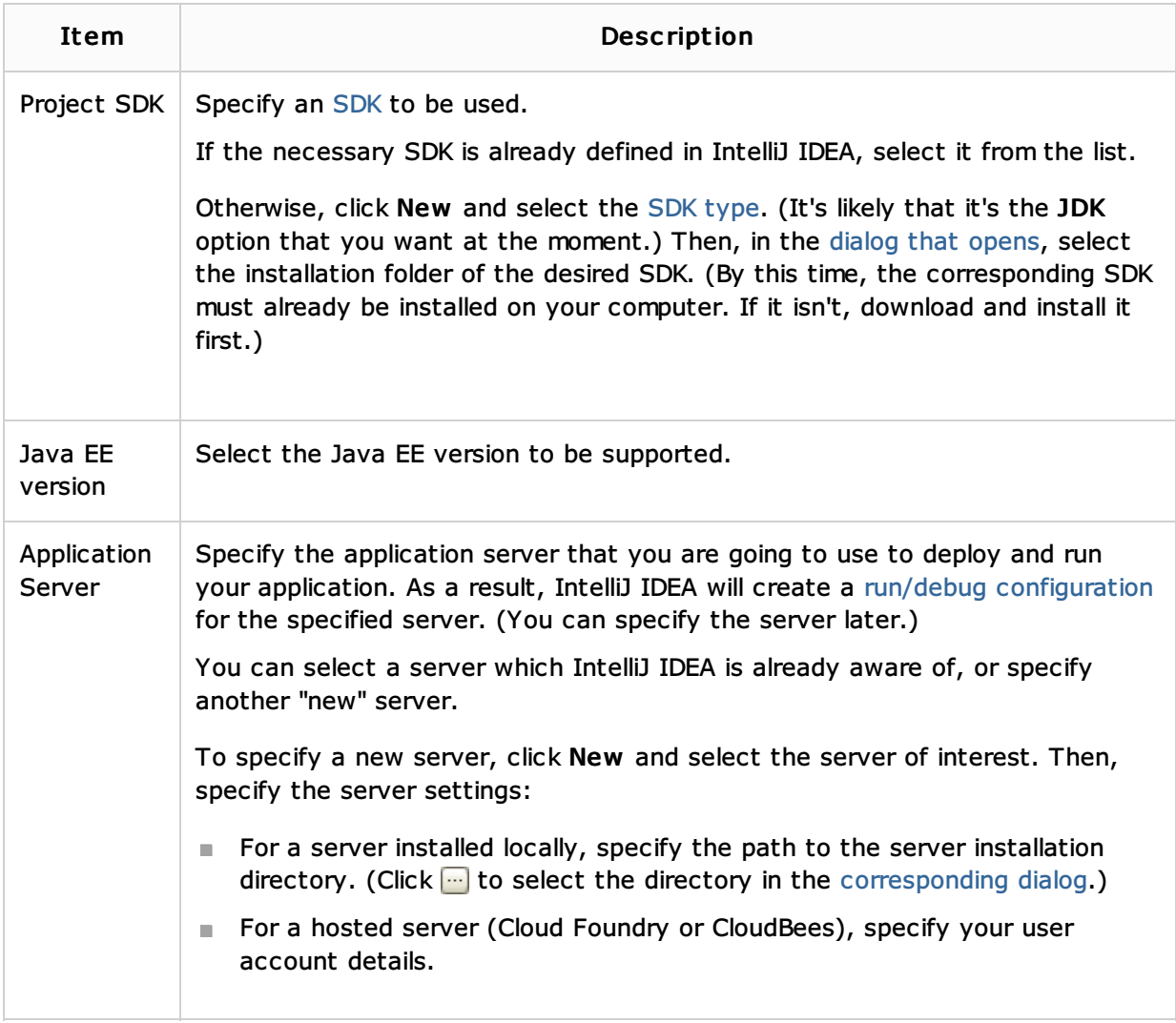

Select additional options and specify associated settings. For more information, see Additional Technologies.

### Spring

Select this option if you are going to develop a Spring & application.

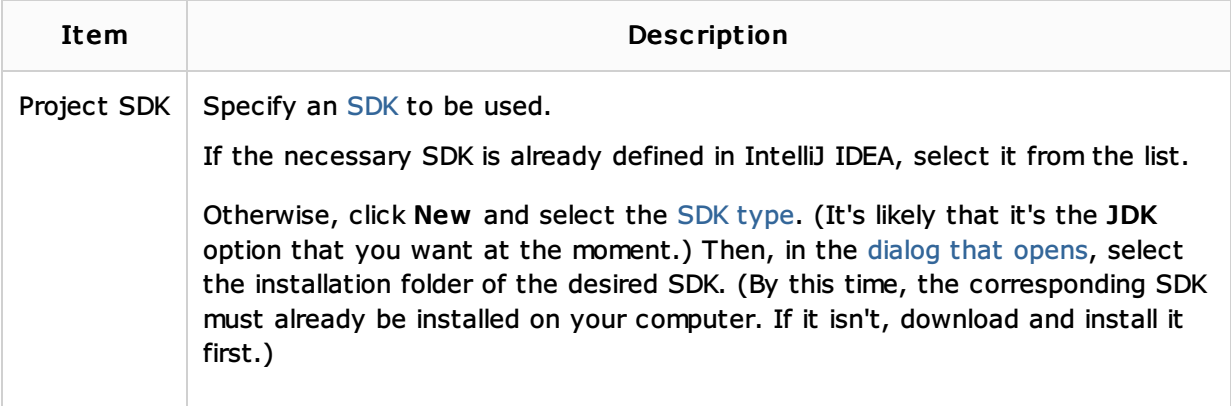

For information on other options and settings, see:

- **B** Spring
- **Spring MVC, Spring Batch, or other Spring framework**
- **Additional Technologies**

See also, Enabling Spring Support.

Select this option if you are going to develop a JavaFX & application.

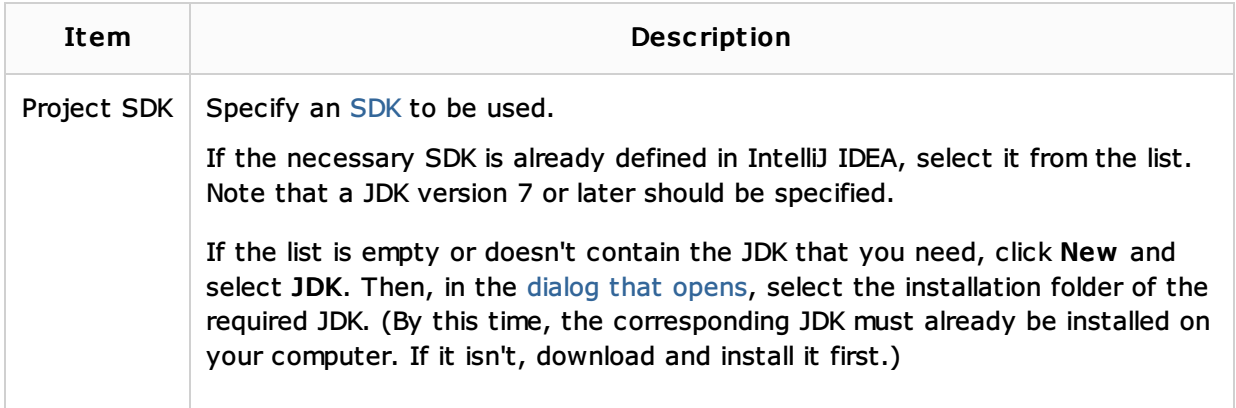

### J2ME

Select this option if you are going to develop for Java ME .

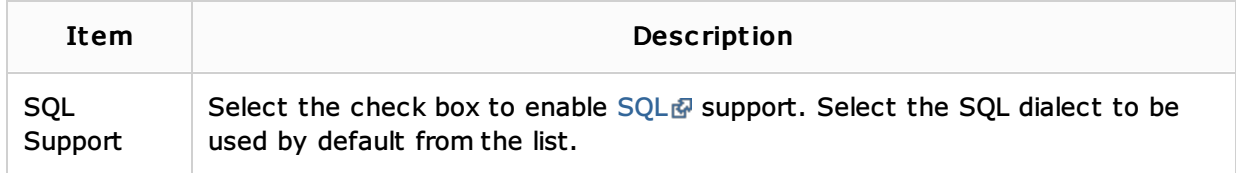

### Android

Select this option if you are going to develop for the Android @ OS. Select:

- Gradle: Android Module to develop a Gradle-based Android application or library.
- **Application Module to develop an Android application.**
- **Empty Module** to develop an Android application or library.
- **Library Module** to develop a shared Android library.

### IntelliJ Platform Plugin

Select this option if you are going to develop a plugin for IntelliJ IDEA or other IntelliJ Platformbased IDE.

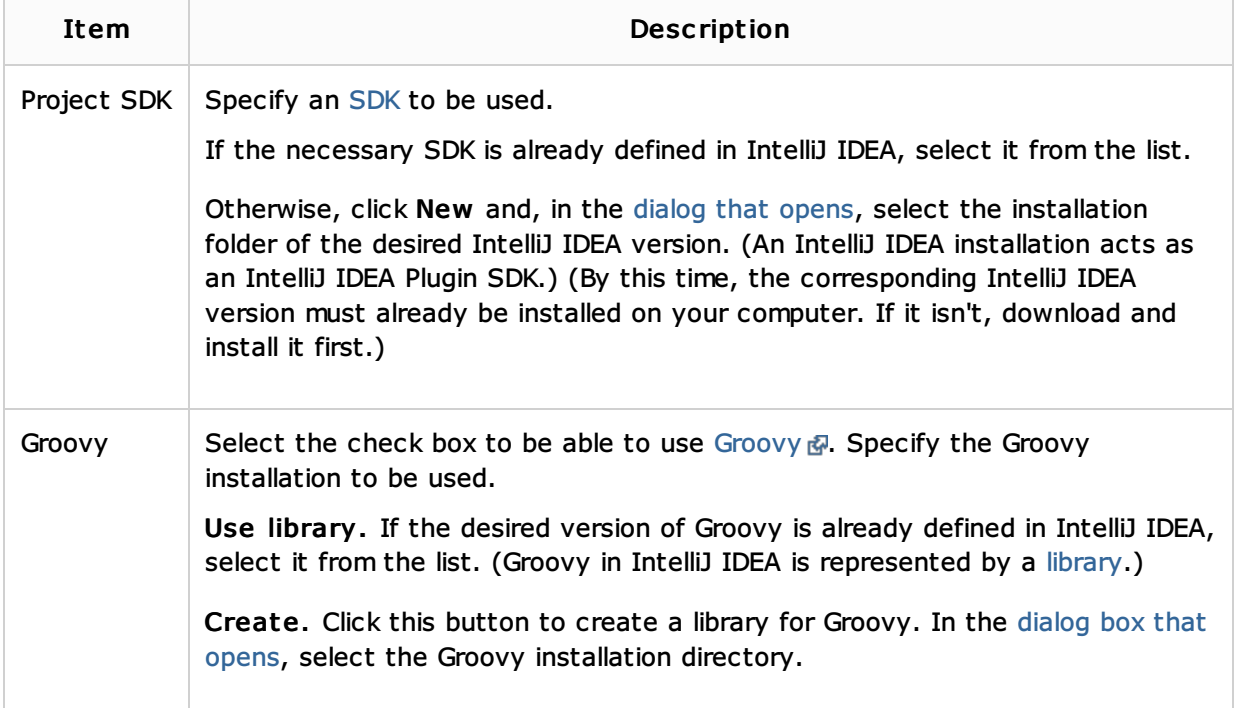

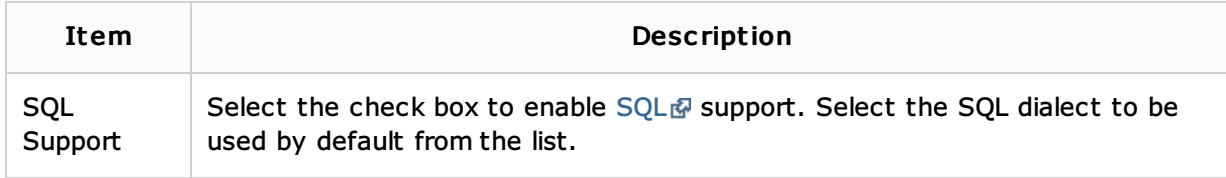

## Maven

Select this option if you are going to develop a Java & application with dependencies managed by Maven ...

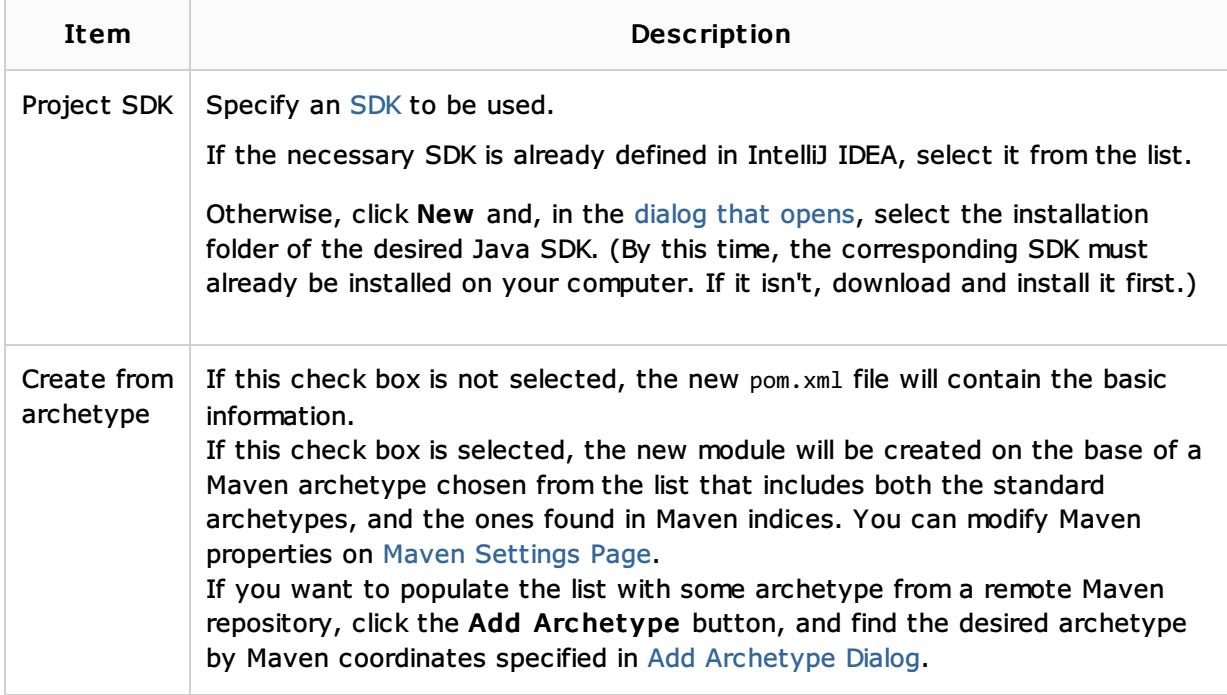

## Gradle

Select this option if you are going to develop a Java  $\bar{w}$  application with dependencies managed by Gradle  $\mathbb{F}$ .

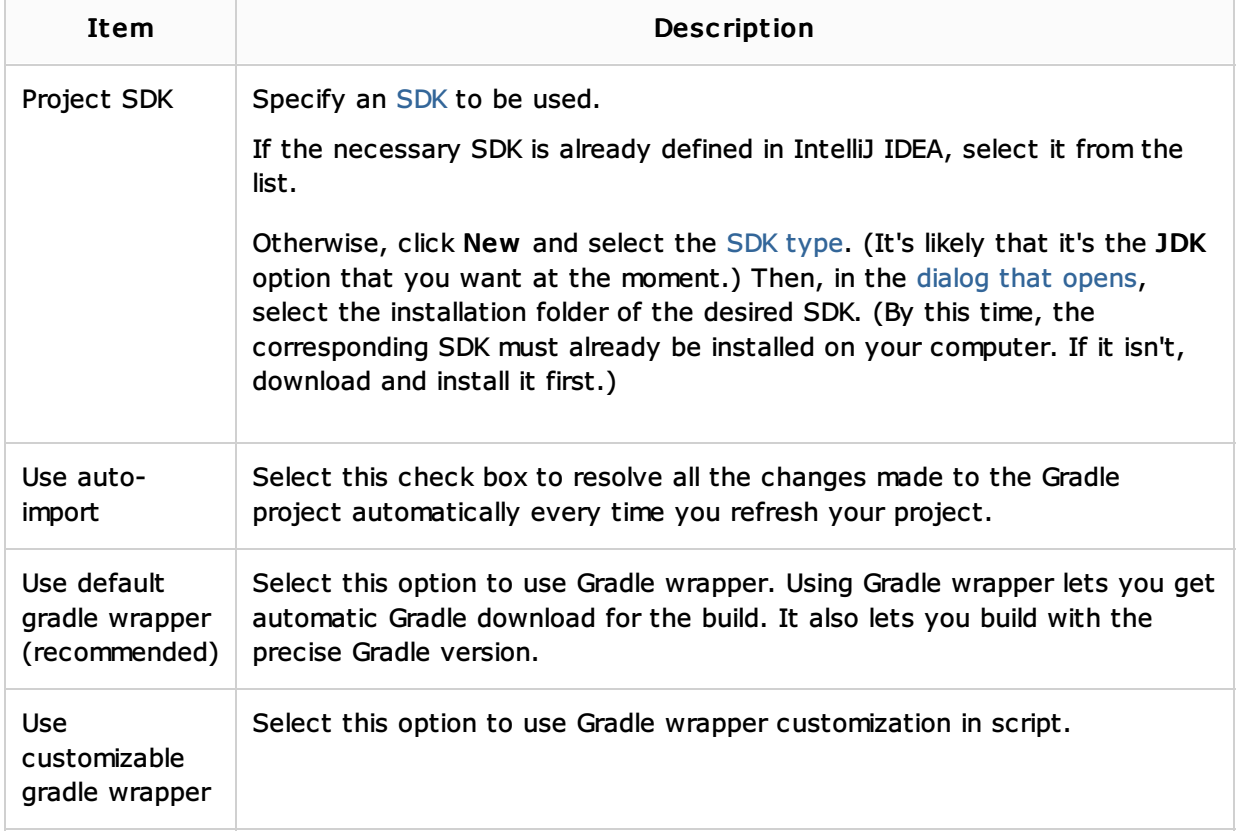

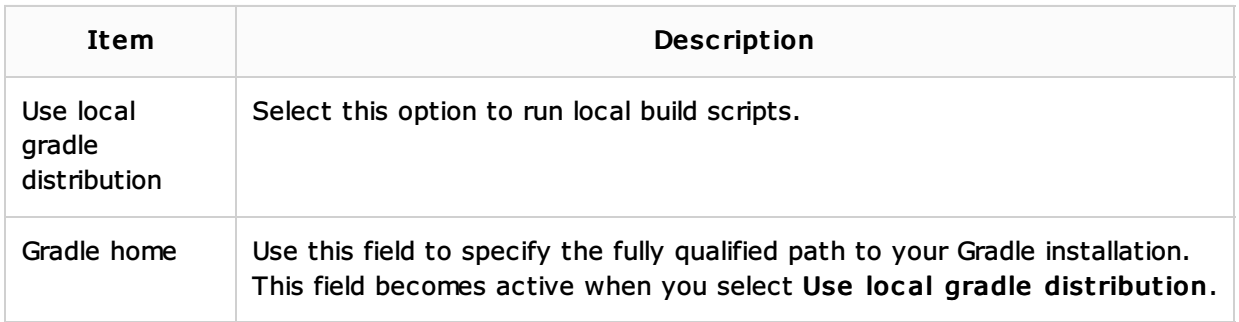

### Groovy

Select this option if you are going to develop a Groovy a, Grails a or Griffon a application.

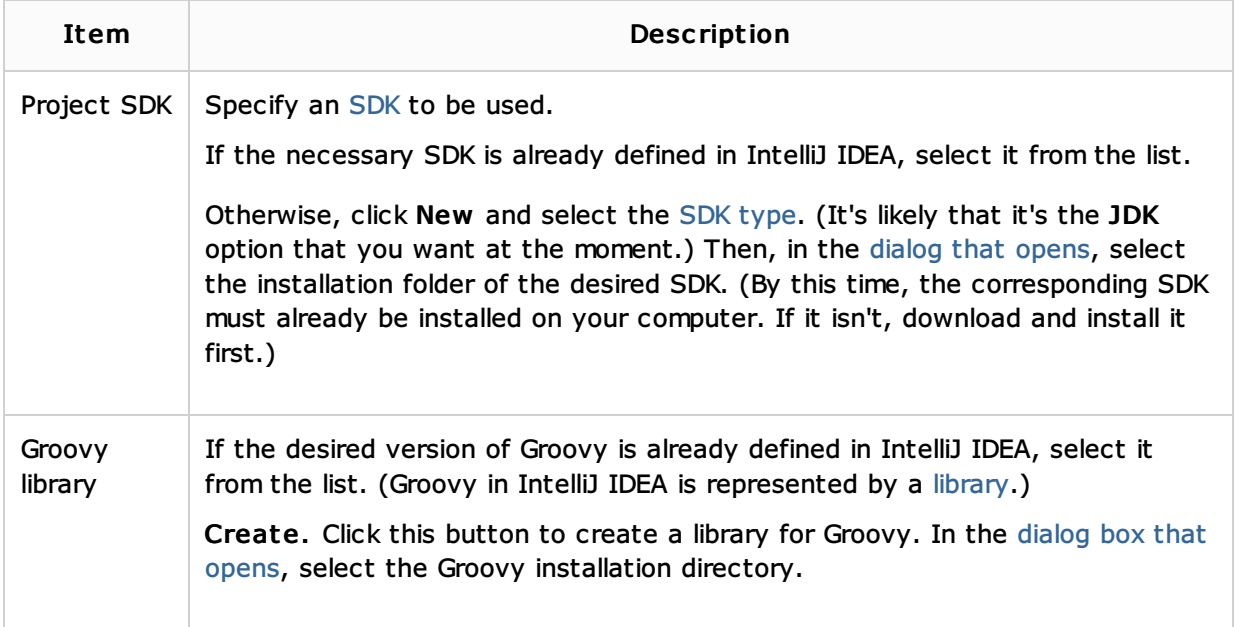

### Static Web

Select Static Web if you are going to develop a Web application using HTML /CSS &, JavaScript 图, PHP 图 and related frameworks.

The other options are for developing a Web site or a Web front end using an HTML5 Boilerplate 图 template, or the Foundation & or the Bootstrap & framework.

### Flash

Select this option if you are going to develop for the Adobe Flash runtimes & using Flex & or ActionScript . Specify the associated settings.

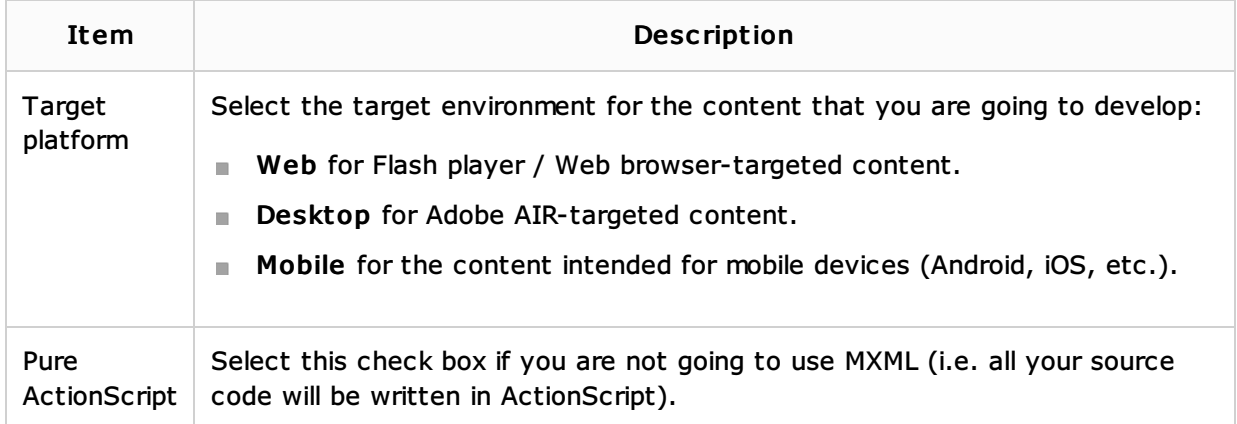

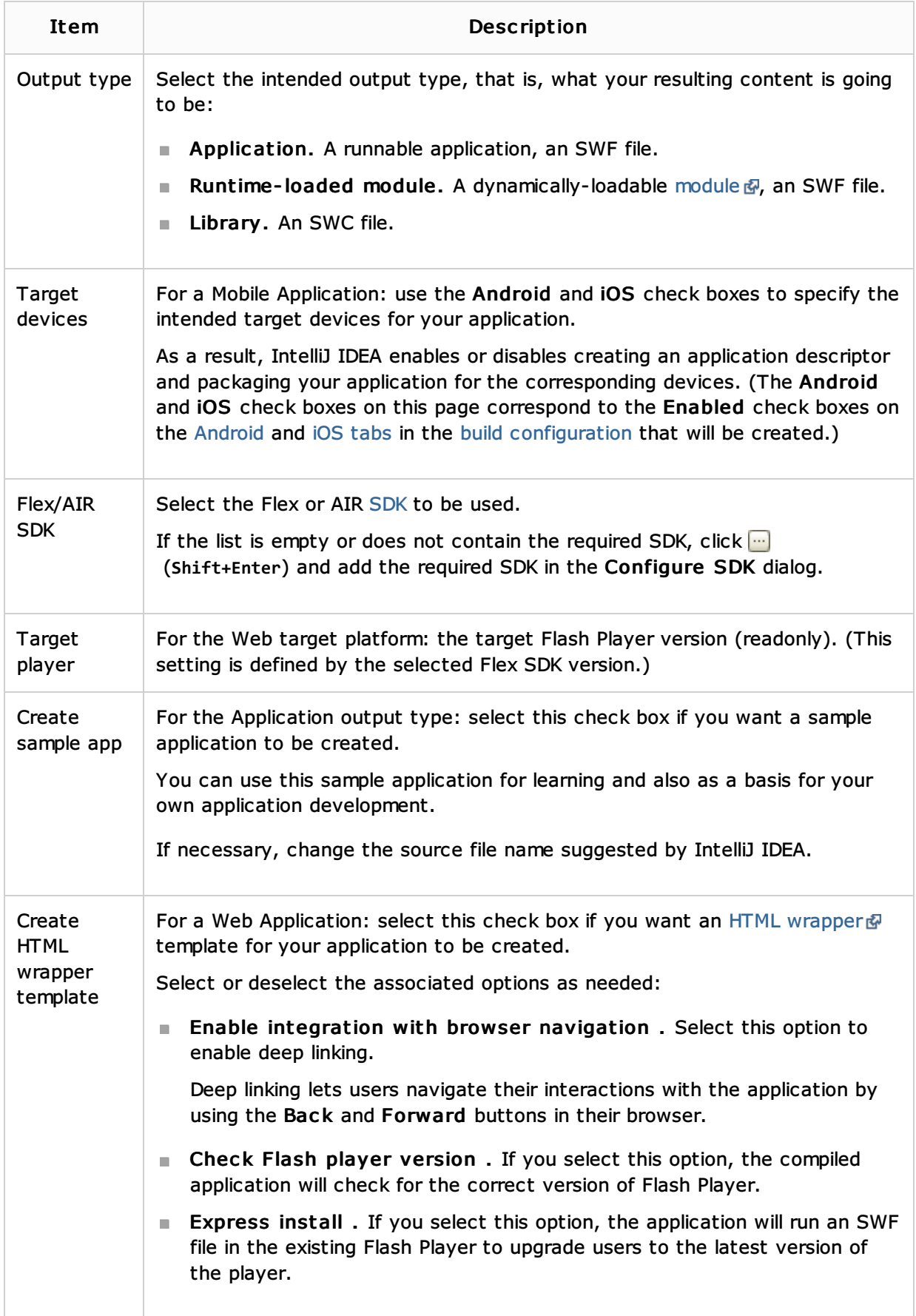

# Empty Project

If you select this option, IntelliJ IDEA will create just a minimal folder structure and the necessary project definition files. You'll be able to expand your project later.